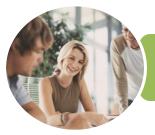

INFOCUS COURSEWARE

## ICTICT203 Operate Application Software Packages

Word, Excel and PowerPoint 2016

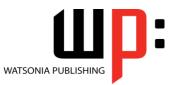

Product Code: INF1770

ISBN: 978-1-925526-93-6

| ✤ General<br>Description | The skills acquired in ICTICT203 Operate Application Software Packages will enable you to use three software packages, including a word-processing and spreadsheet package. It applies to individuals who use different applications to produce diverse documents.                                                                                                    |  |
|--------------------------|----------------------------------------------------------------------------------------------------|--|
| Learning<br>Outcomes     | At the completion of this course you should be able to:<br>identify and set up elements that constitute safe and healthy computer usage<br>work with the basic features of <i>Word</i><br>create a new document<br>use a range of font formatting techniques<br>format paragraphs<br>work effectively with features that affect the page layout of your document<br>learn how to work with section breaks<br>apply styles and themes<br>insert headers and footers into a document<br>save various kinds of documents<br>print a document<br>create new workbooks in <i>Microsoft Excel</i><br>understand, create and work with formulas and functions<br>use font formatting techniques<br>align the contents of cells in a number of ways<br>insert pictures or create charts in a workbook<br>print data from workbooks<br>customise <i>Microsoft Excel</i> workbooks<br>work with the basic features of <i>PowerPoint</i><br>work with the various slide layouts<br>insert and edit images<br>create a new presentation<br>work with the various slide layouts<br>insert and edit images<br>create animations in a presentation<br>navigate a slide show in <i>PowerPoint</i><br>use a range of printing techniques<br>save and share your presentations in other formats |  |
| Prerequisites            | ICTICT203 Operate Application Software Packages assumes little or no knowledge of Microsoft Word, Excel and PowerPoint 2016.                                                                                                    |  |
| Topic Sheets             | 262 topics                                                                                                    |  |
| Methodology              | The InFocus series of publications have been written with one topic per page. Topic sheets either contain relevant reference information, or detailed step-by-step instructions designed                                                                                                    |  |

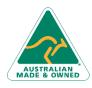

47 Greenaway Street Bulleen VIC 3105 Australia ABN 64 060 335 748 Phone: (+61) 3 9851 4000 Fax: (+61) 3 9851 4001 info@watsoniapublishing.com www.watsoniapublishing.com

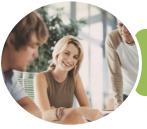

INFOCUS COURSEWARE

### ICTICT203 Operate Application Software Packages

Word, Excel and PowerPoint 2016

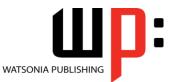

Product Code: INF1770

ISBN: 978-1-925526-93-6

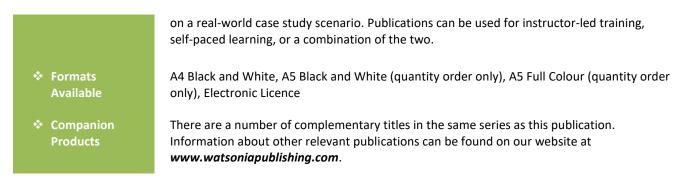

This information sheet was produced on Friday, February 02, 2018 and was accurate at the time of printing. Watsonia Publishing reserves its right to alter the content of the above courseware without notice.

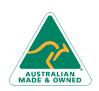

47 Greenaway Street Bulleen VIC 3105 Australia ABN 64 060 335 748 Phone: (+61) 3 9851 4000 Fax: (+61) 3 9851 4001 info@watsoniapublishing.com www.watsoniapublishing.com

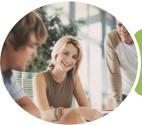

INFOCUS COURSEWARE

### ICTICT203 Operate Application Software Packages

Word, Excel and PowerPoint 2016

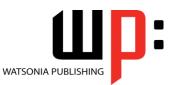

#### Product Code: INF1770

#### ISBN: 978-1-925526-93-6

### Contents

#### **Applying WHS Practices**

Risks and Hazards in the Office Setting Up an Ergonomic Workstation Activity - Ergonomic Workstations Breaks and Exercises Research - Breaks and Exercises Ensuring a Healthy Work Environment Research - Healthy Work Environment Healthier Computer Screens Activity - Healthier Computer Screens

#### **Getting Started With Word**

Starting Word From the Desktop Understanding the Start Screen Creating a New Blank Document The Word Screen How Microsoft Word 2016 Works Using the Ribbon Understanding the Backstage View Using Shortcut Menus Understanding Dialog Boxes Understanding the Quick Access Toolbar Exiting Safely From Word

#### **Your First Document**

Creating Documents in Word Typing Text Saving a New Document on Your Computer Typing Numbers Inserting a Date Document Proofing Checking Spelling and Grammar Making Basic Changes Saving an Existing Document Safely Closing a Document Understanding Templates Using a Sample Template

#### **Working With a Document**

Opening an Existing Document Navigating With the Keyboard Scrolling Through a Document

#### **Text Appearance**

Techniques for Selecting Text Selecting Text Using the Mouse Selecting Text Using the Keyboard Changing Fonts Changing Font Size Making Text Bold Italicising Text Underlining Text Changing Text Colour Using the Format Painter

#### Working With Paragraphs

Changing Text Alignments Changing Paragraph Spacing Indenting Paragraphs Starting a Bulleted List Starting a Numbered List Shading Paragraphs Applying Borders to Paragraphs

#### **Working With Pages**

Changing Page Margins Changing Page Orientation Changing Paper Sizing Inserting Page Breaks

#### **Section Breaks**

Understanding Section Breaks Inserting a Next Page Section Break Inserting a Continuous Section Break Inserting an Even Page Section Break Inserting an Odd Page Section Break

#### **Themes and Styles**

Understanding Themes Applying a Theme Understanding Styles Applying Paragraph Styles Applying Character Styles

#### **Headers and Footers**

Understanding Headers and Footers Inserting Headers and Footers Switching Between Headers and Footers Inserting Page Numbering Inserting Date Information

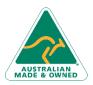

47 Greenaway Street Bulleen VIC 3105 Australia ABN 64 060 335 748 Phone: (+61) 3 9851 4000 Fax: (+61) 3 9851 4001 info@watsoniapublishing.com www.watsoniapublishing.com Headers and Footers in Long Documents Inserting First Page Headers and Footers Inserting Different Odd and Even Pages

#### **Saving Documents**

Understanding the Windows Filing Structure Understanding Naming Conventions Saving With a Different File Name Saving in a Different Location Saving a Document for Version Compatibility

#### **Printing Your Documents**

Understanding Printing Previewing Your Document Quick Printing Selecting a Printer Printing the Current Page Specifying a Range of Pages Specifying the Number of Copies

#### **Creating Workbooks**

How Spreadsheets Work What a Spreadsheet Can Do Starting Excel From the Desktop **Understanding Workbooks** Using the Blank Workbook Template Typing Text Typing Numbers Typing Dates Understanding the Fill Handle Typing Formulas Easy Formulas Saving a New Workbook on Your Computer Checking the Spelling Making Basic Changes Easy Formatting Printing a Worksheet Safely Closing a Workbook **Opening an Existing Workbook** 

### **Formulas and Functions**

Understanding Formulas Creating Formulas That Add Creating Formulas That Subtract

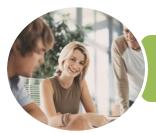

### ICTICT203 Operate Application Software Packages

### Word, Excel and PowerPoint 2016

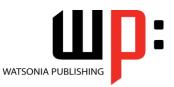

**INFOCUS COURSEWARE** 

#### Product Code: INF1770

#### ISBN: 978-1-925526-93-6

Formulas That Multiply and Divide Understanding Functions Using the SUM Function to Add Common Error Messages

#### **Font Formatting**

Understanding Font Formatting Changing Fonts Changing Font Size Making Cells Bold Italicising Text Underlining Text Changing Font Colours Using the Format Painter

#### **Cell Alignment**

Understanding Cell Alignment Aligning Right Aligning to the Centre Aligning Left

#### **Charts and Pictures**

Understanding the Charting Process Choosing the Right Chart Using a Recommended Chart Creating a New Chart From Scratch Working With an Embedded Chart Resizing a Chart Repositioning a Chart Creating a Chart Sheet Changing the Chart Type Changing the Chart Type Changing the Chart Style Inserting a Picture Modifying an Inserted Picture

#### **Printing Workbooks**

Understanding Printing Previewing Before You Print Selecting a Printer Printing a Range Printing an Entire Workbook The Print Options

#### **Customising Workbooks**

Understanding Worksheets Changing the Worksheet View Worksheet Zooming Navigating a Workbook Understanding Page Layout Using Built in Margins Setting Custom Margins Changing Margins by Dragging

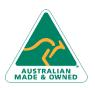

47 Greenaway Street Bulleen VIC 3105 Australia ABN 64 060 335 748 Changing Orientation Understanding Excel Options Personalising Excel Setting the Default Font Setting the Default File Location

#### **Getting to Know PowerPoint**

Starting PowerPoint From the Desktop Creating a New Blank Presentation The PowerPoint Screen How Microsoft PowerPoint 2016 Works

#### **Working With Presentations**

Opening a Presentation Opening Multiple Presentations Switching Between Open Presentations Understanding Presentation Views Changing Presentation Views Navigating a Presentation Using the Zoom Tool Closing a Presentation Opening a Recent Presentation

#### **Your First Presentation**

Planning a Presentation Make It Readable Perfect Presentation Layouts Presentation Methods and Hardware Creating a Presentation Based on a Theme Applying Theme Variants Typing Text Into a Slide Inserting New Slides Typing Text Using the Outline Pane Applying Slide Transitions Saving a Presentation Previewing a Slide Show

#### **Slide Layouts**

Understanding Slide Layouts Inserting a Title Slide Inserting a Title and Content Slide Inserting a Section Header Slide Inserting a Table Inserting a Picture With Caption Slide Inserting a Chart Changing the Slide Layout

#### **Working With Text**

Editing Text

Phone: (+61) 3 9851 4000 Fax: (+61) 3 9851 4001 info@watsoniapublishing.com www.watsoniapublishing.com Checking Spelling Applying Font Formatting Applying Paragraph Formatting Moving and Resizing Placeholders Applying WordArt to Text Converting Text to SmartArt Changing Text Colour

#### Images

Inserting a Picture From File Inserting an Online Picture Resizing an Image Positioning an Image Removing an Image Background Cropping an Image

#### **Animations and Transitions**

Understanding Animation Animating Text Animating Objects Applying Multiple Effects Applying Motion Paths The Animation Pane Setting the Timing Animating SmartArt Graphics Using Slide Transitions

#### **Preparing for Presentations**

Using Slide Sorter View Reusing Slides Adding Sections Adding Notes to Your Slides Slide Numbers About Hyperlinks Creating an Internal Hyperlink Creating a Hyperlink to Another Presentation Creating a Hyperlink to Another Application Keyboard Shortcuts for Navigating Slide Shows Using Resume Reading Presenting a Slide Show

#### **Printing Your Presentation**

Previewing Slides Printing Slides Printing Handouts Printing Notes Pages

#### Saving and Sharing Presentations Packaging Presentations for CD

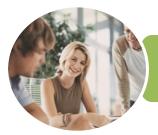

ICTICT203 Operate Application Software Packages

Word, Excel and PowerPoint 2016

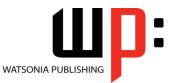

INFOCUS COURSEWARE

Product Code: INF1770

SBN: 978-1-925526-40-0

Saving a Presentation as a PDF Document Saving a Presentation as a Video Sending a Presentation via Email Presenting a Slide Show Online Saving to a Storage Device

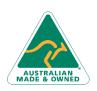

47 Greenaway Street Bulleen VIC 3105 Australia ABN 64 060 335 748 Phone: (+61) 3 9851 4000 Fax: (+61) 3 9851 4001 info@watsoniapublishing.com www.watsoniapublishing.com

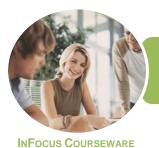

## ICTICT203 Operate Application Software Packages

Word, Excel and PowerPoint 2016

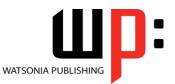

Product Code: INF1770

ISBN: 978-1-925526-40-0

### **Unit Mapping**

This unit describes the skills and knowledge required to identify, select and operate three commercial software packages, including a word-processing and a spreadsheet application package.

|     | Performance Criteria                                                                                                    | Location                                                                                                    |
|-----|----------------------------------------------------------------------------------------------------|----------------------------------------------------------------------------------------------------|
| 1   | Use appropriate workplace health and safety (WHS) office work<br>practices                                                                                      |                                                                                                    |
| 1.1 | Use safe work practices to ensure ergonomic, work organisation,<br>energy and resource conservation requirements are addressed                                  | Chapter 1: Applying WHS Practices                                                                                                    |
| 1.2 | Use wrist rests and document holders where appropriate                                                                                                    | Chapter 1: Applying WHS Practices                                                                                                    |
| 1.3 | Use monitor anti-glare and radiation reduction screens where appropriate                                                                                        | Chapter 1: Applying WHS Practices                                                                                                    |
| 2   | Use appropriate word-processing software                                                                                                    |                                                                                                    |
| 2.1 | Select word-processing software appropriate to perform activity                                                                                                 | Chapter 2: Getting Started With Word                                                                                                    |
| 2.2 | Identify document purpose, audience and presentation requirements, and clarify with personnel as required                                                       | Chapter 3: Your First Document                                                                                                    |
| 2.3 | Identify organisational requirements for text-based business<br>documents, and design document structure and layout to ensure<br>consistency of style and image | Chapter 3: Your First Document, Chapter 5: Text Appearance,<br>Chapter 6: Working With Paragraphs, Chapter 7: Working With<br>Pages, Chapter 8: Section Breaks, Chapter 9: Themes and Styles,<br>Chapter 10: Headers and Footers                                                                     |
| 2.4 | Match document requirements with software functions to provide efficient production of documents                                                                | Assumed throughout chapters 2 - 12                                                                                                    |
| 2.5 | Use technical functions, other data and formatting to finalise documents                                                                                        | Chapter 3: Your First Document, Chapter 5: Text Appearance,<br>Chapter 6: Working With Paragraphs, Chapter 7: Working With<br>Pages, Chapter 8: Section Breaks                                                                                                    |
| 2.6 | Ensure the naming and storing of documents in appropriate<br>directories or folders and the printing of documents to the required<br>specifications             | Chapter 3: Your First Document, Chapter 11: Saving Documents,<br>Chapter 12: Printing Your Documents                                                                                                    |
| 3   | Use appropriate spreadsheet software                                                                                                    |                                                                                                    |
| 3.1 | Select spreadsheet software appropriate to perform activity                                                                                                    | Chapter 13: Creating Workbooks                                                                                                    |
| 3.2 | Identify document purpose, audience and presentation<br>requirements, and clarify with personnel as required                                                    | Chapter 13: Creating Workbooks                                                                                                    |
| 3.3 | Enter simple formulas and functions using cell referencing where<br>required                                                                                    | Chapter 13: Creating Workbooks, Chapter 14: Formulas and<br>Functions                                                                                                    |
| 3.4 | Customise spreadsheet settings to meet requirements                                                                                                    | Chapter 13: Creating Workbooks, Chapter 15: Font Formatting,<br>Chapter 16: Cell Alignment, Chapter 17: Charts and Pictures, Chapter<br>18: Printing Workbooks, Chapter 19: Customising Workbooks                                                                                                    |
| 3.5 | Ensure the naming and storing of documents in appropriate directories or folders and the printing of documents to the required specifications                   | Chapter 13: Creating Workbooks, Chapter 18: Printing Workbooks                                                                                                    |
| 4   | Use a third application software package                                                                                                    |                                                                                                    |
| 4.1 | Select software application package appropriate to perform activity                                                                                             | Chapter 20: Getting to Know PowerPoint, Chapter 22: Your First<br>Presentation                                                                                                    |
| 4.2 | Identify purpose, audience and presentation requirements, and<br>clarify with personnel as required                                                             | Chapter 22: Your First Presentation                                                                                                    |
| 4.3 | Use technical functions, other data and formatting to finalise documents                                                                                        | Chapter 22: Your First Presentation, Chapter 23: Slide Layouts,<br>Chapter 24: Working With Text, Chapter 25: Images, Chapter 26:<br>Animations and Transitions, Chapter 27: Preparing for Presentations,<br>Chapter 28: Printing Your Presentation, Chapter 29: Saving and<br>Sharing Presentations |
| 4.4 | Ensure documents are named and stored in appropriate directories<br>or folders and printed to required specifications                                           | Chapter 22: Your First Presentation, Chapter 28: Printing Your<br>Presentation, Chapter 29: Saving and Sharing Presentations                                                                                                    |

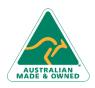

47 Greenaway Street Bulleen VIC 3105 Australia ABN 64 060 335 748 Phone: (+61) 3 9851 4000 Fax: (+61) 3 9851 4001 info@watsoniapublishing.com www.watsoniapublishing.com